Actas do X Congresso Internacional Galego-Português de Psicopedagogia. Braga: Universidade do Minho, 2009 ISBN- 978-972-8746-71-1

#### PORTAL DE AVALIAÇÃO DE SOFTWARE EDUCATIVO MULTIMÉDIA E DE JOGOS: CONVITE À PARTILHA DE PRÁTICAS DE UTILIZAÇÃO EM CONTEXTO EDUCATIVO

Ana Amélia Amorim Carvalho Universidade do Minho [aac@iep.uminho.pt](mailto:aac@iep.uminho.pt) 

> Tiago Gomes Universidade do Minho [tiagoslg@gmail.com](mailto:tiagoslg@gmail.com)

#### Resumo

A utilização de Software Educativo Multimédia e de Jogos electrónicos pode trazer múltiplas vantagens para a aprendizagem. No entanto, é necessário saber seleccioná-los e saber integrá-los em contexto educativo. Na tentativa de superar essa necessidade surge o "Portal de Avaliação: Software Educativo Multimédia e Jogos", disponível na Universidade do Minho, que tem por objectivo ser um repositório de avaliações de qualidade, mas que precisa ser enriquecido com a partilha de experiências entre utilizadores destes produtos em ambiente educacional, através do envio de sugestões (Dicas) de utilização.

São indicados os passos que levaram à criação do Portal, mencionando o seu aparecimento, os seus componentes, a sua estrutura e funcionalidade. Indicam-se ainda os guiões desenvolvidos, que estão subjacentes à avaliação feita ao software educativo multimédia e aos jogos electrónicos. A versão apresentada do portal resultou das alterações efectuadas após os testes de usabilidade realizados a potenciais utilizadores no final do primeiro semestre de 2008-2009.

Este texto tem por objectivos divulgar o Portal e convidar todos os profissionais de ensino que utilizam os produtos avaliados a contribuírem com as suas sugestões de utilização, bem como a solicitar a avaliação de produtos (SEM ou jogos) disponíveis em CD-ROM, DVD ou online.

#### Introdução

O *Portal de Avaliação de Software Educativo Multimédia e Jogosclxxiv*, disponível na Universidade do Minho, disponibiliza avaliações realizadas por profissionais de ensino, alunos de pós-graduação que, no âmbito das unidades curriculares, têm que avaliar software educativo multimédia (SEM) ou jogos electrónicos, sendo estes para consolas, computador ou para dispositivos móveis.

Nas unidades curriculares leccionadas nos mestrados em educação, na vertente ensino, os mestrandos têm feito análises de SEM e, mais recentemente, de jogos electrónicos que têm como finalidade sensibilizá-los para vários aspectos destes produtos, desenvolvendo o espírito crítico. Estas análises e avaliações dos produtos têm servido como requisito de um dos trabalhos dos alunos. Tendo-se verificado que muitas vezes os professores não utilizam (Paiva, 2002), nem adquirem determinado produto por o desconhecerem ou por não saberem como o integrar (Costa, 2004), resolvemos optimizar o trabalho realizado pelos alunos de mestrado, criando o Portal e disponibilizando uma versão simplificada da avaliação que apresenta: uma caracterização do produto, uma breve descrição, a avaliação do mesmo, um comentário final que aponte para os aspectos positivos e negativos do mesmo e o ou os responsáveis pela avaliação.

# O *Portal de Avaliação de Software Educativo Multimédia e Jogos*

O Portal foi concebido com o intuito de proporcionar aos profissionais de ensino, que se interessam pela integração de SEM e de jogos nas suas práticas lectivas, a avaliação de produtos. Pretendemos que fosse intuitivo e fácil de interagir. Nesse sentido, houve cuidado na terminologia escolhida para as opções do menu ser acessível. Além disso, a estrutura em rede dá acesso a todas as suas páginas através dos menus disponíveis (Figura 1), facilitando a navegação.

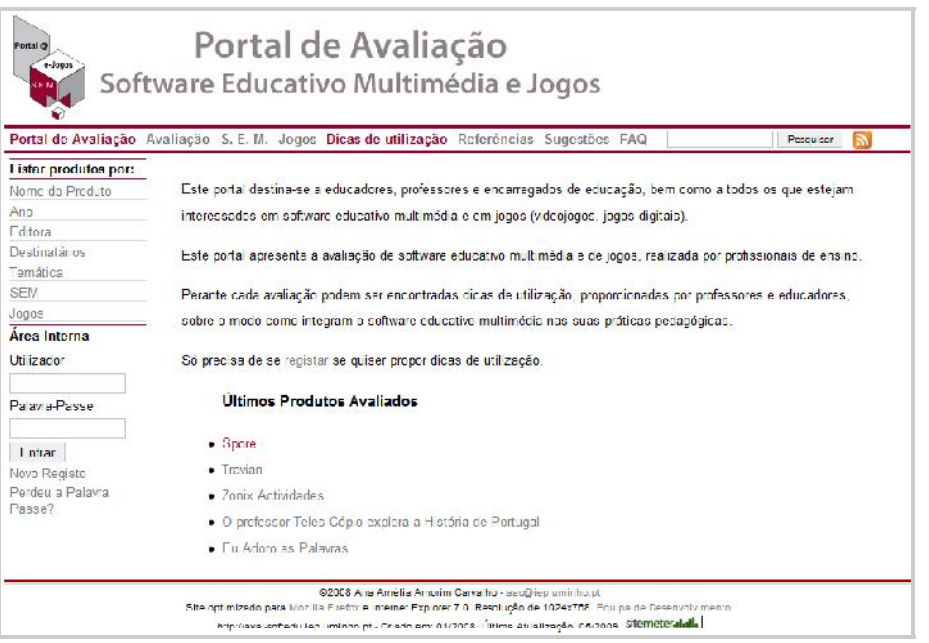

Figura 1 – Página inicial do portal

Houve também a preocupação do espaço ser discreto do ponto de vista gráfico, utilizando-se o vermelho escuro, preto e cinzento. As hiperligações visitadas ficam em vermelho e a hiperligação seleccionada surge sublinhada, como se pode constatar na figura 2. As hiperligações que ainda não foram activadas estão em cinzento.

A linguagem utilizada é acessível sem ser demasiado técnica, mas sendo correcta do ponto de vista científico.

No menu da barra superior tem-se acesso à apresentação do portal e à sua finalidade (figura 1), informação sobre o modo como é feita a *Avaliação*, uma breve descrição do que se entende por *SEM*, tendo-se acesso ao Guião de Análise de Software Educativo. A versão inicial deste guião

foi apresentada em Carvalho et al. (2004) e em Carvalho (2005), tendo depois integrado a parte da avaliação geral do SEM, como se descreveu em Carvalho & Gomes (2009). Segue-se uma descrição do que é um *Jogo* no contexto deste portal e o respectivo Guião de Análise do Jogo. As *Dicas de Utilização* pretendem envolver a comunidade educativa a participar com a sua experiência relativa à utilização dos produtos avaliados. Neste caso o utilizador tem que se registar para disponibilizar uma dica de utilização. Por fim, surgem as *Referências* bibliográficas sobre artigos, livros e teses na área de SEM e de Jogos electrónicos. A opção *Sugestões* (figura 2) dá voz ao visitante que queira deixar a sua opinião, solicitar uma avaliação de SEM ou Jogo, indicar uma tese de mestrado ou doutoramento ou outra referência bibliográfica que considere pertinente.

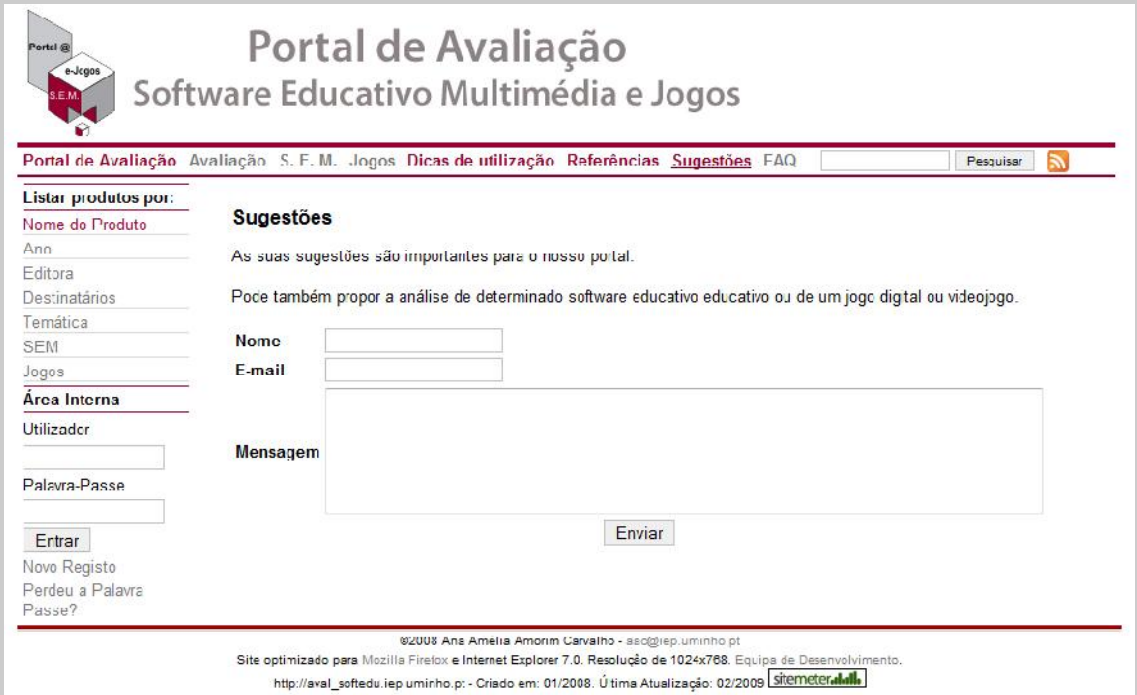

Figura 2 – Sugestões a enviar no portal

As *FAQ* pretendem elucidar o visitante sobre aspectos pertinentes no portal (figura 3). A última opção do menu superior permite fazer uma pesquisa no portal.

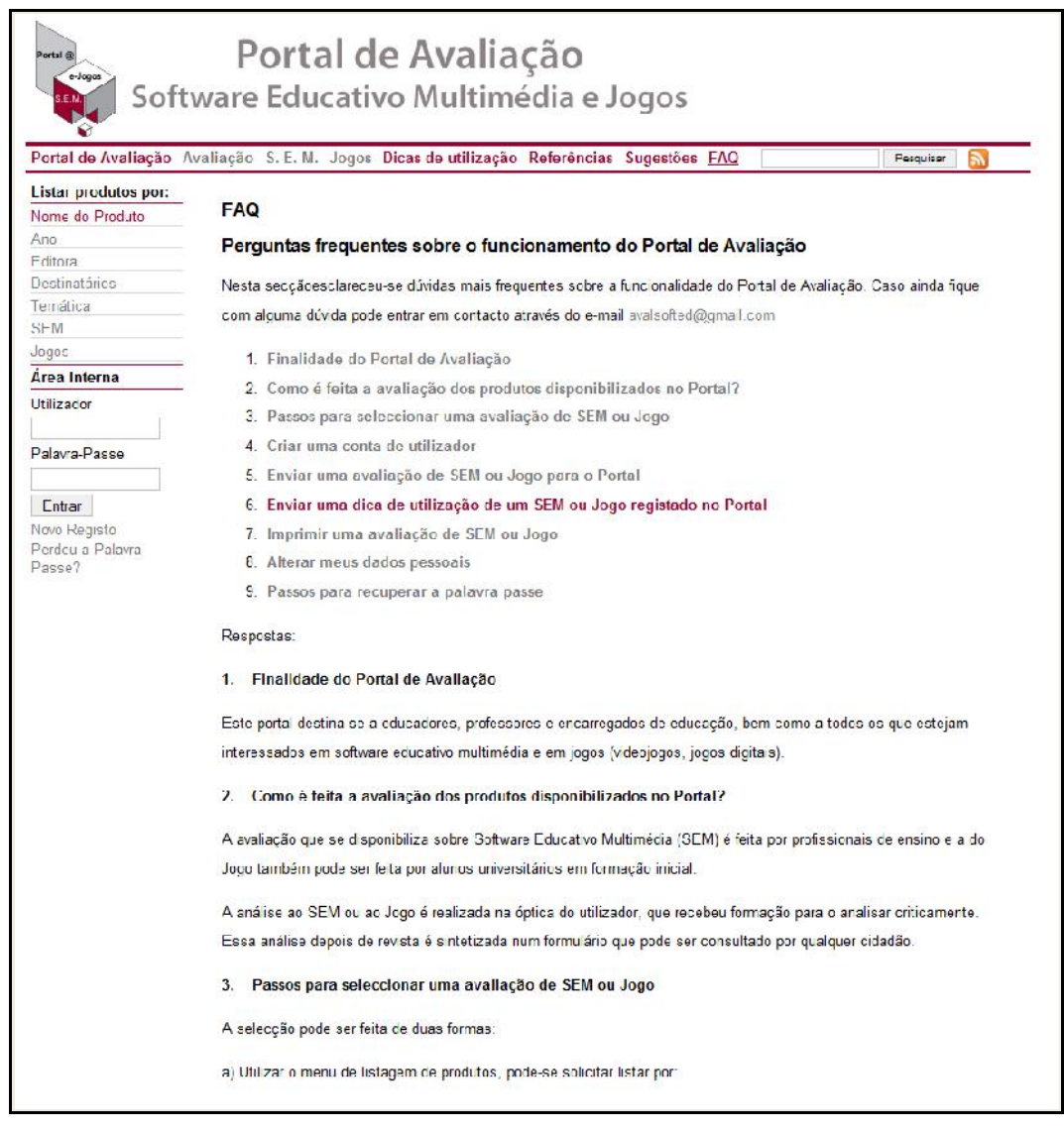

Figura 3 – Exemplo das FAQ

No menu lateral esquerdo, o utilizador tem ao seu dispor sete formas para listar os produtos avaliados, nomeadamente: Nome do produto, Ano, Editora, Destinatários, Temática, SEM e Jogos (figura 3). Embora as opções SEM e Jogos surjam na listagem sob a designação de tipo, por economia de espaço (figura 4).

Ao passar o cursor do rato sobre o nome do produto surge a imagem do mesmo como se pode ver na figura 4. Ao clicar no nome do produto acede-se à sua avaliação (figura 5).

|                                                      |                                                               |                 |                | Portal de Avaliação Avaliação S. E. M. Jogos Dicas de utilização Referências Sugestões FAQ |                                                                                                    | Pesquisar                                    |
|------------------------------------------------------|---------------------------------------------------------------|-----------------|----------------|--------------------------------------------------------------------------------------------|----------------------------------------------------------------------------------------------------|----------------------------------------------|
| Listar produtos por:                                 | Escreva um Nome do Froduto para filtrar a listagem<br>Filtrar |                 |                |                                                                                            |                                                                                                    |                                              |
| Nome do Produto                                      |                                                               |                 |                |                                                                                            |                                                                                                    |                                              |
| Ano<br>Editora                                       |                                                               |                 |                |                                                                                            |                                                                                                    |                                              |
| Destinatários                                        |                                                               |                 |                |                                                                                            |                                                                                                    |                                              |
| Temática                                             | Nome do Produto Tipo                                          |                 | Ano            | <b>Editora</b>                                                                             | <b>Destinatários</b>                                                                                                    | Temática                                     |
| <b>SEM</b>                                           | 31 Alerta - Imagens                                           | <b>SEM</b>      |                | Direccão-Geral de<br>Inovação e<br>Desenvolvimento                                         | Alunos do 1º Ciclo, professores e pais                                                                                                    | Expressão e<br>Educação<br>Plastica          |
| Jogos                                                | à Descoberts                                                  |                 | $\Omega$       |                                                                                            |                                                                                                    |                                              |
| Area Interna                                         |                                                               |                 |                | Curricular                                                                                 |                                                                                                    |                                              |
| Utilizador                                           | Brncar aos<br>Númercs                                         | <b>SEM</b>      |                | 2004 Porto Editora                                                                         | Crianças de 5 a 7 anos                                                                                                    | Matemática                                   |
| Palavra-Passe                                        | Et Adoro as<br>Palayras                                       | <b>SEM</b>      |                | 2007 Porto Editora                                                                         | $7-11$ anos                                                                                                    | Língua<br>Portuguesa                         |
|                                                      | Eu Adoro Ciências!<br>A Vida                                  | CFT             | nnnn           | Porto Editoral                                                                             | A partir dos 8 anos                                                                                                    | Ciências da<br>Natureza                      |
| Entrar<br>Novo Registo<br>Perdeu a Palavra<br>Passe? | Eu Adoro Ciênci<br>Energia e Forca                            | Brodie Eu Adoro | ncias!         | orto Editora                                                                               | A partir dos 8 anos (idade muito<br>abrangente)                                                                                                    | Energia e Forças<br>(Física)                 |
|                                                      | O professor Tele<br>Cópio explora a<br>História de Portu      |                 |                | orto Editora                                                                               | Maiores de 11 anos                                                                                                    | História de<br>Portugal                      |
|                                                      | Roller Coaster<br>Tycoon 3                                    |                 |                | ARI                                                                                        | Crianças (a partir dos 3 anos de idade<br>pela classificação da PEGI)                                                                                     | Estratégia<br>interactiva                    |
|                                                      | Spore                                                         |                 |                | ectronic Arts Inc.                                                                         | Majores de 12 anos                                                                                                    | Biologia, História,<br>Sociolog <sub>3</sub> |
|                                                      | Travian                                                       |                 |                | Jogos 2004 Travian Games GmbH                                                              | Não há definição clara da faixa etária dos<br>jogadores, no entanto, desde que a<br>pessoa saiba ler (e compreender o que<br>lê) pode participar no jogo. | Controlo de uma<br>aldeia                    |
|                                                      | Zonix Actividades                                             | SEM             | $\overline{0}$ | Nónio séc. XX                                                                              | 1º ciclo                                                                                                    | <b>Pluridiscplinar</b>                       |

Figura 4 – Listagem dos produtos por Nome

No menu lateral esquerdo segue-se o acesso à *Área Interna* que só é necessária ser preenchida se o utilizador quiser disponibilizar uma Dica de Utilização ou a avaliação feita a um produto. O portal tem vindo a ser alterado desde a sua concepção (Gomes & Carvalho, 2008, Carvalho & Gomes, 2009) e a versão que aqui se apresenta resultou da avaliação de usabilidade realizada no final do primeiro semestre de 2008-2009 (Carvalho & Gomes, 2009).

|                          |                                        | Portal de Avaliação Avaliação S. F. M. Jogos Dicas de utilização Referências Sugestões FAQ          | Pescuisar |  |  |  |  |
|--------------------------|----------------------------------------|----------------------------------------------------------------------------------------------------|-----------|--|--|--|--|
| Listar produtos por:     | <b>Travian</b>                         |                                                                                                    |           |  |  |  |  |
| Nome do Produto          |                                        |                                                                                                    | imprimir  |  |  |  |  |
| Ano                      |                                        | Características do Produto                                                                          |           |  |  |  |  |
| Editora<br>Destinatários | Tipo                                   | Jogo                                                                                                |           |  |  |  |  |
| Temática                 | <b>Nome</b>                            | <b>Travian</b>                                                                                      |           |  |  |  |  |
| SEM                      | Ano                                    | 2004                                                                                                |           |  |  |  |  |
| <b>Jogos</b>             | <b>Editora</b>                         | Travian Games Gmbl I                                                                                |           |  |  |  |  |
| Área Interna             | <b>Destinatários</b>                   | Não há definição clara da faixa etária des                                                          |           |  |  |  |  |
| Utilizador               |                                        | jogadores, no entanto, desde que a pessoa                                                           |           |  |  |  |  |
|                          |                                        | saiba ler ( e compreender o que lê) pode                                                            |           |  |  |  |  |
| Palavra Passe            |                                        | partic par no jogo.                                                                                 |           |  |  |  |  |
|                          | Área Temática                          | Controlo de uma alde a                                                                              |           |  |  |  |  |
| Entrar                   | <b>Objectivos</b>                      | "Combater" contra vários jogadores de modo a                                                        |           |  |  |  |  |
| Novo Registo             |                                        | alcançar o primeiro lugar                                                                           |           |  |  |  |  |
| Perdeu a Palayra         | <b>Tipo de Jogo</b>                    | Estratégia                                                                                          |           |  |  |  |  |
| Pasee <sub>2</sub>       | Língua                                 | Disponível em várias línguas, entre elas, o                                                         |           |  |  |  |  |
|                          |                                        | Português                                                                                           |           |  |  |  |  |
|                          | <b>Requisitos do</b><br><b>Sistema</b> | Nada assinalado. O jogo não requer qualquer instalação no computador. É acedido e jogado<br>online. |           |  |  |  |  |
|                          |                                        | URL http://www.travian.pt                                                                           |           |  |  |  |  |
|                          |                                        | Descrição                                                                                           |           |  |  |  |  |

Figura 5 – Avaliação de um produto

A avaliação do produto depois de aprovada pela docente é disponibilizada por um elemento do grupo, que se regista como avaliador (figura 6), no Nível de Acesso. A aprovação é dada pela responsável do portal.

Como já referimos, este nível de acesso, o de Avaliador é dado aos alunos de mestrado que podem disponibilizar a sua análise e avaliação depois de revista pela docente.

## Dicas de Utilização

Esta secção do portal convida à partilha de experiências de utilização dos produtos analisados, SEM ou Jogos electrónicos, em contexto de sala de aula. Cremos ser uma forma de motivar outros professores a usarem os produtos em contexto educativo e na própria sala de aula. De seguida descreve-se a sequência para o envio de uma dica de utilização.

Antes de enviar alguma dica o utilizador tem que se registar no Portal, preenchendo o formulário da figura 6, que é acedido ao seleccionar no menu lateral a opção "Novo registo".

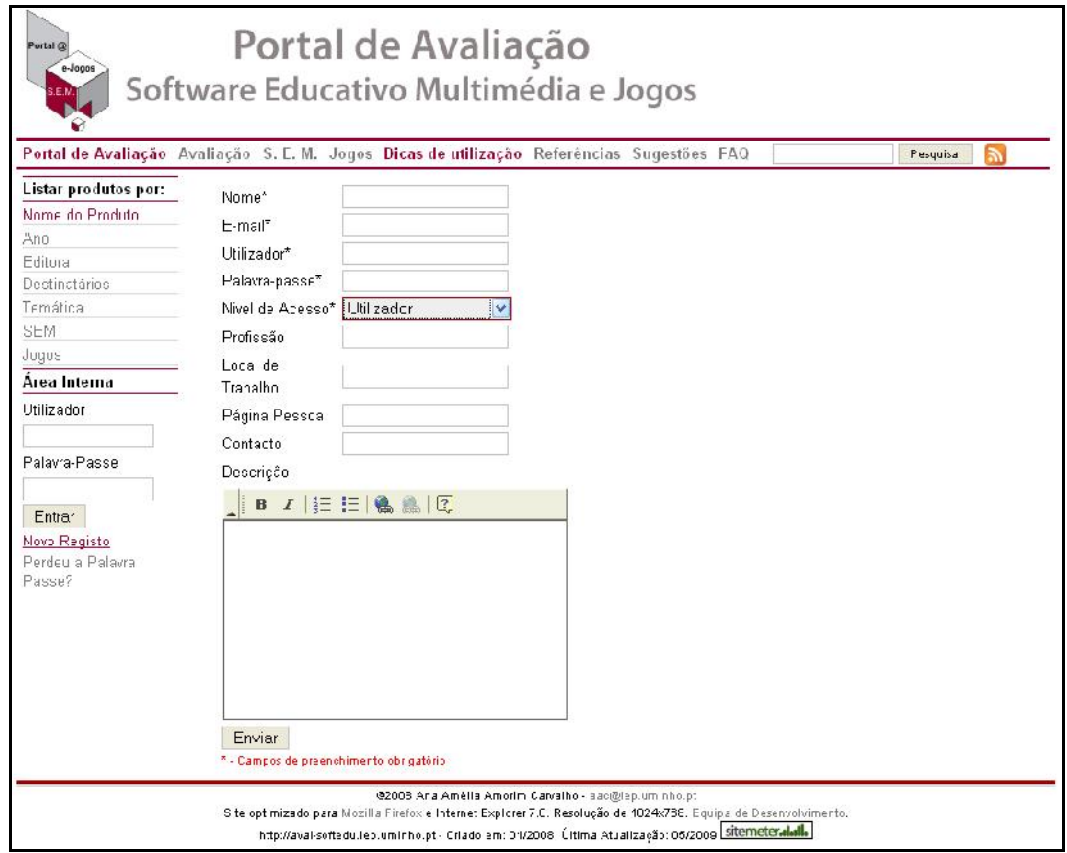

Figura 6 – Formulário de registo para o utilizador poder enviar uma Dica de Utilização

Tendo feito o registo, o utilizador recebe imediatamente uma confirmação na conta de correio electrónico. A partir daí pode seleccionar o produto que deseja e escrever a sua sugestão de utilização. A área onde tem acesso a escrever a Dica encontra-se no final de cada avaliação do produto (Figura 7), em "Enviar uma dica de utilização", esta hiperligação dará acesso ao formulário de envio de dicas (Figura 8).

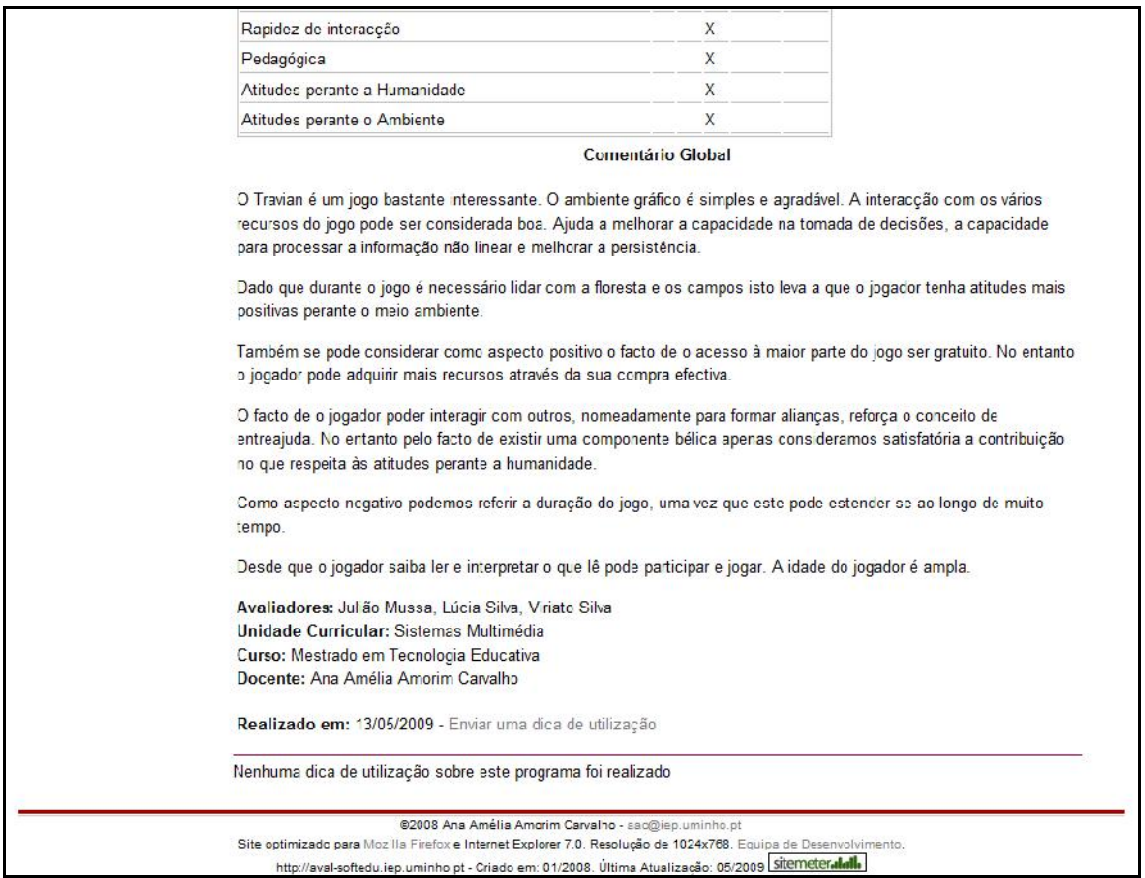

Figura 7 – A hiperligação para escrever a Dica de utilização está acessível no final do produto avaliado

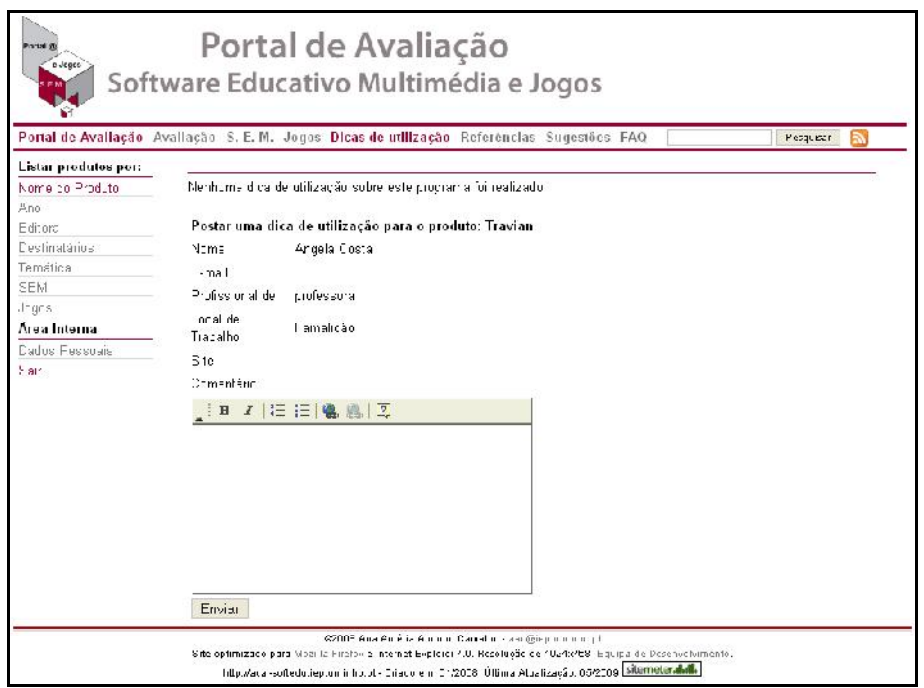

Figura 8 - Formulário de envio de Dicas de Utilização

Para aceder à avaliação de um produto e escrever a sua Dica de utilização pode escolher *uma* das seguintes formas disponíveis:

a) Na página inicial do Portal através da listagem dos Últimos produtos avaliados (Figura 1). Essa listagem apresenta os últimos 5 produtos avaliados. Caso a avaliação tenha sido realizada há menos de um mês surge uma etiqueta a dizer "Novo".

b) No menu lateral em "Listar produtos por", onde o utilizador pode listar todos os produtos avaliados (figura 4).

c) No menu superior, em "Dicas de utilização" (Figura 9) é dada uma breve explicação sobre as dicas de utilização e são disponibilizadas 5 avaliações por ordem alfabética do Nome do Produto. Ao seleccionar um produto nesta lista, o utilizador será levado para o final da avaliação do produto, como se pode ver na figura 7.

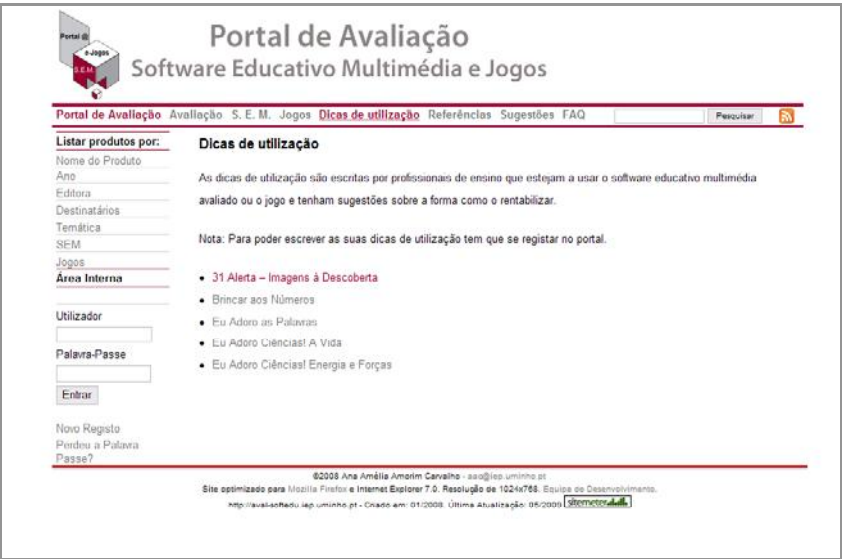

Figura 9 - Página Dicas de Utilização

Caso o utilizador tente aceder ao formulário sem entrar no sistema, receberá uma mensagem de erro informando que é necessário estar registado para enviar uma dica de utilização (Figura 10). Caso o utilizador já esteja registado, pode entrar no sistema preenchendo, no menu lateral, os campos "Utilizador" e "Palavra-Passe". Se nunca precisou de se registar deve criar uma conta, através da hiperligação "Novo Registo".

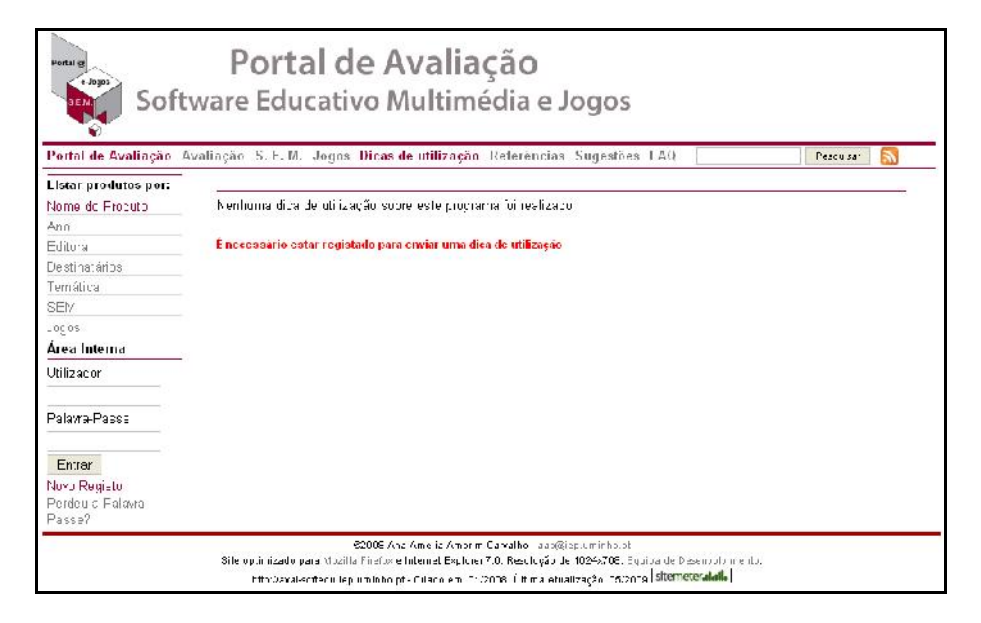

Figura 10 - Mensagem de erro ao tentar enviar uma Dica de utilização sem estar registado

## Conclusão

O portal vai continuar a disponibilizar avaliações de software educativo multimédia e de jogos electrónicos, para que profissionais de ensino possam superar, como refere Costa (2004), a falta de preparação sobre como avaliar e utilizar determinado produto. O portal continuará a receber novas avaliações feitas por profissionais de ensino, a frequentarem o Mestrado em Educação.

A dinamização que se pode vir a fazer do portal vai depender do interesse da comunidade educativa em colaborar com as suas achegas de utilização dos produtos avaliados e outras que considerem pertinentes.

Tenha presente que só precisa de se registar no portal se quiser escrever uma Dica de Utilização, contribuindo para a partilha na comunidade educativa.

## Nota

<sup>1</sup> <http://aval-softedu.iep.uminho.pt>

## Referências

Carvalho, A. A. (2005). Como olhar criticamente o software educativo multimédia. *Cadernos SACAUSEF - Sistema de Avaliação, Certificação e Apoio à Utilização de Software para a Educação e a Formação - Utilização e Avaliação de Software Educativo*. Número 1, Ministério da Educação, pp. 69-82; 85-86.

Carvalho, A. A. & Gomes, T. (2009). Portal de Avaliação sobre Avaliação de Software Educativo e de Jogos. In P. Dias & A. Osório (orgs), *Actas da VI Conferência Internacional de Tecnologias de Informação e Comunicação na Educação – Challenges 2009*. Braga: Centro de

Competência da Universidade do Minho, 1967-1984.

Carvalho, A. A., Bastos, A. M. & Paz, A. M. (orgs) (2004). *Os multimédia na aprendizagem: da análise do software educativo às reacções dos utilizadores*. Braga: Centro de Investigação em Educação e Psicologia, Universidade do Minho.

Costa, F. (2004). O que justifica o fraco uso dos computadores na escola. *Polifonia*, nº7, 19-32.

Gomes, T. & Carvalho, A. A. (2008). Portal @ - Avaliação de Software Educativo Multimédia e de e-jogos. In J. A. V. Iturbide, F. J. G. Peñalvo & A. B. G. González (Eds.), *X Simposio Internacional de Informática Educativa (SIIE08)*. Salamanca: Ediciones Universidad Salamanca, s.p.

Paiva, J. (2002). *As Tecnologias de Informação e Comunicação: Utilização pelos professores*. Lisboa: DAPP-ME.

Trabalho desenvolvido no âmbito do projecto registado no CIEd.

Com o apoio do Programa Al $\beta$ an, Programa de bolsas de alto nível da União Europeia para América Latina, bolsa nº E07M402719BR.